# CityGame App

Gra terenowa dla U3W

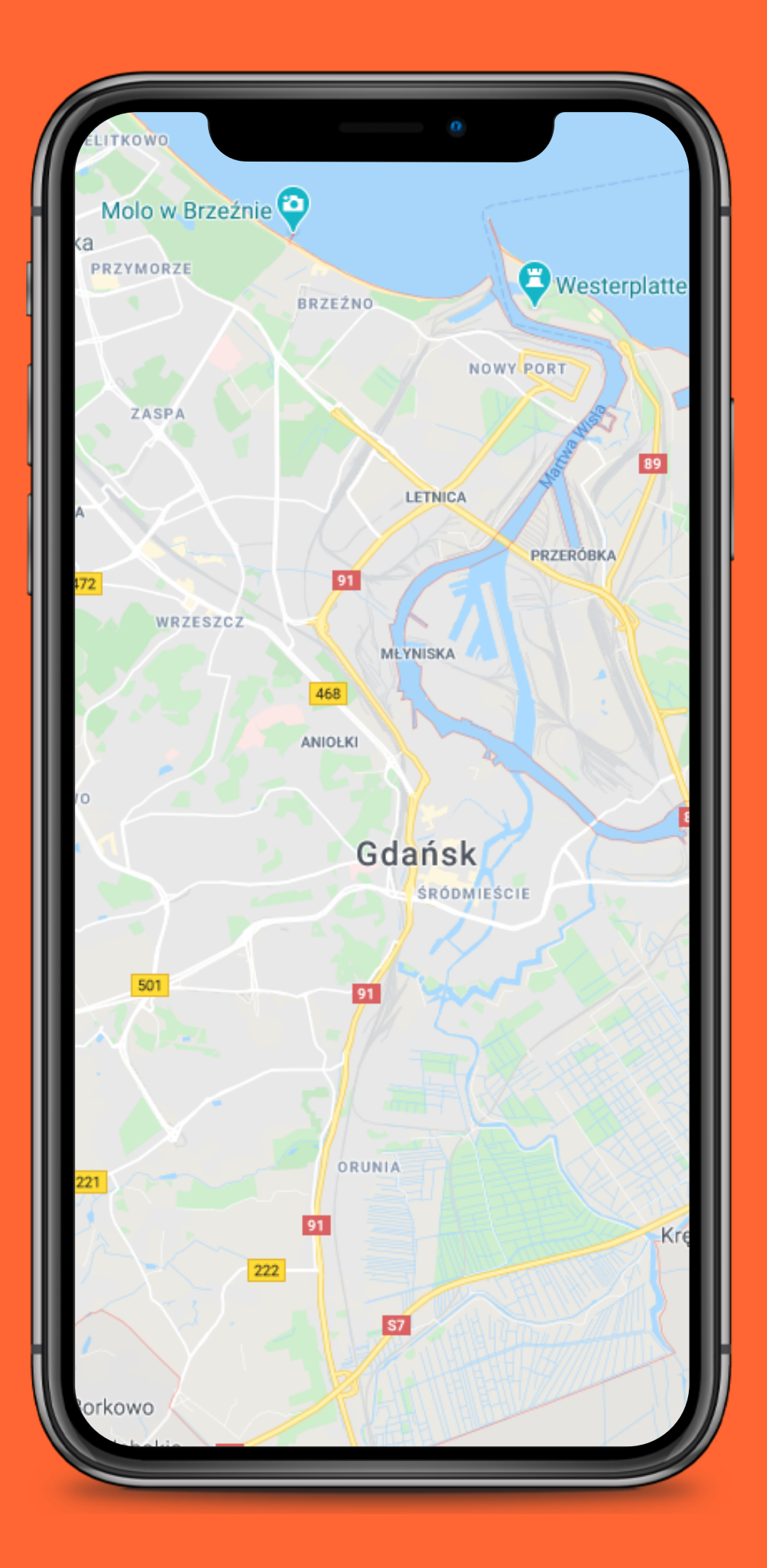

## ZESPÓŁ

Miłosz Gustawski Anna Adamczyk Sebastian Łużyński Miłosz Lewandowski Paweł Wilgan

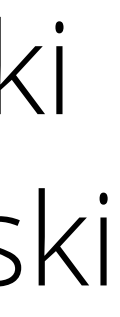

## Główne cele aplikacji

- Stworzenie produktu łączącego sport i zabawę
- Zwiększenie aktywności fizycznej użytkowników
- Zapewnienie wygody i prostoty w obsłudze

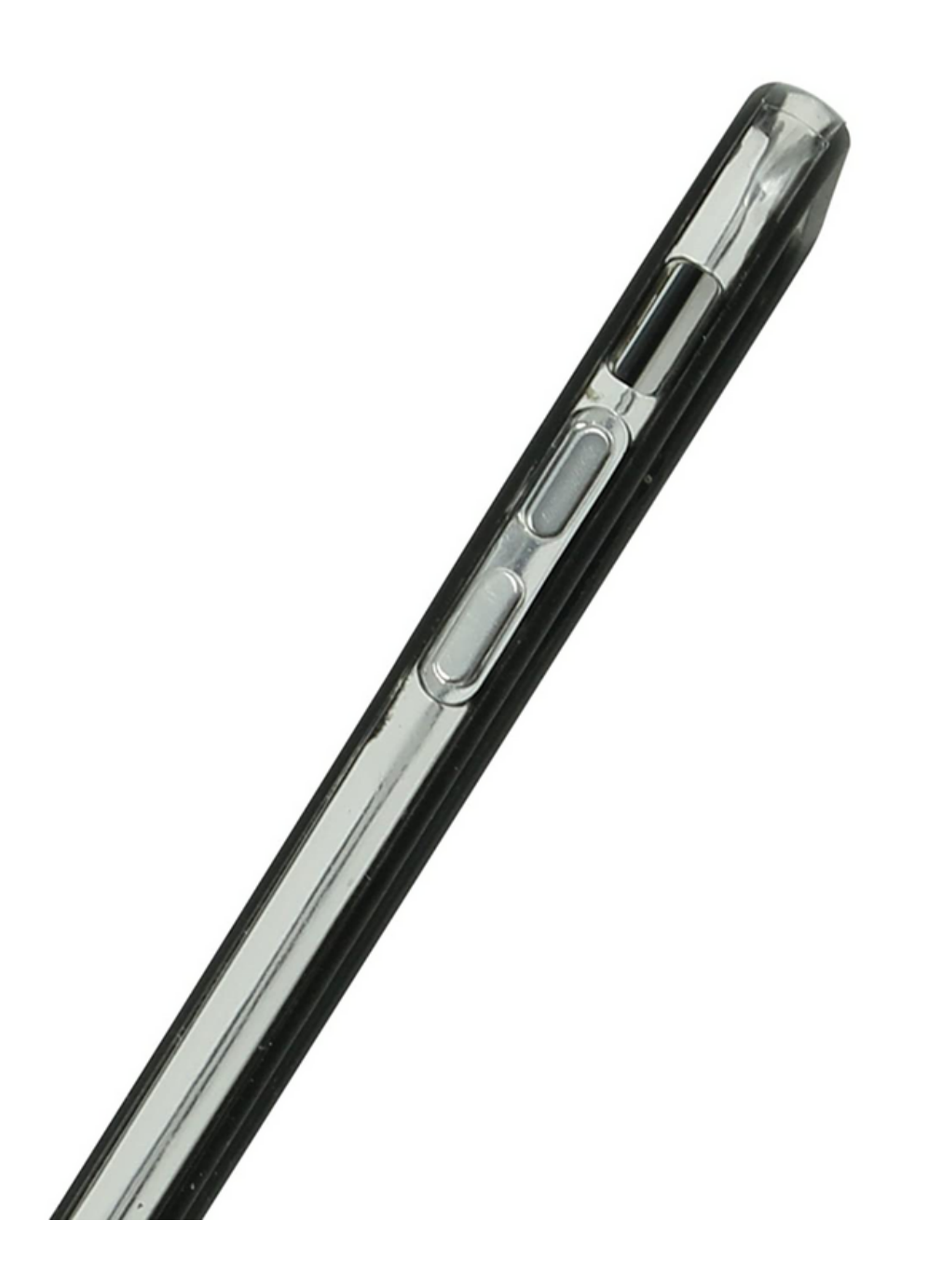

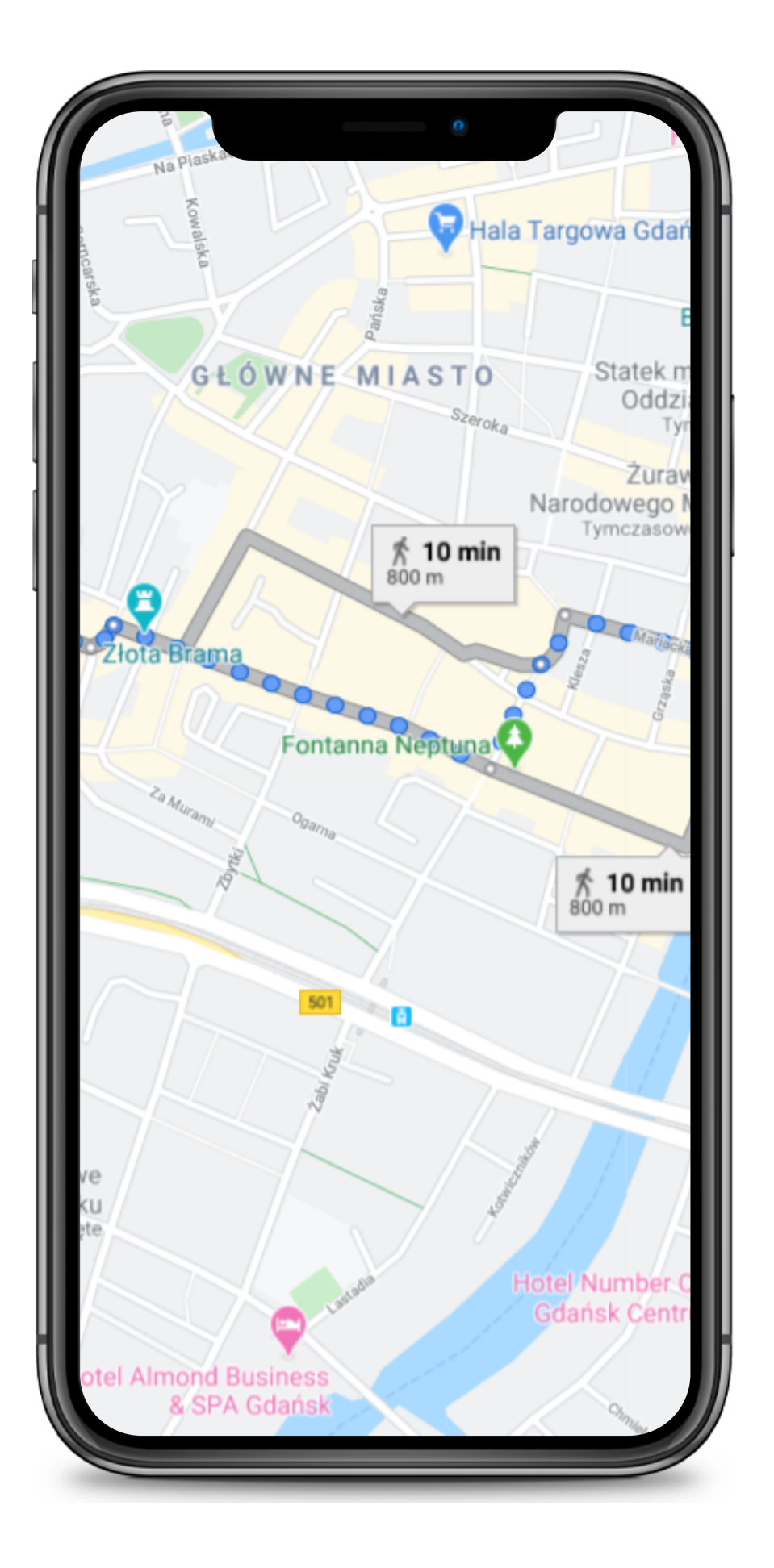

# Funkcjonalność

przeglądanie i wyświetlanie informacji o dostępnych

- scenariuszach gier miejskich
- możliwość odegrania gry miejskiej przy użytkownika
- możliwość zrobienia zdjęć punktom na szlaku telefonem

wykorzystaniu lokalizacji do identyfikacji pozycji

po zakończonej grze dostępny będzie raport

możliwość zalogowania się na swoje konto

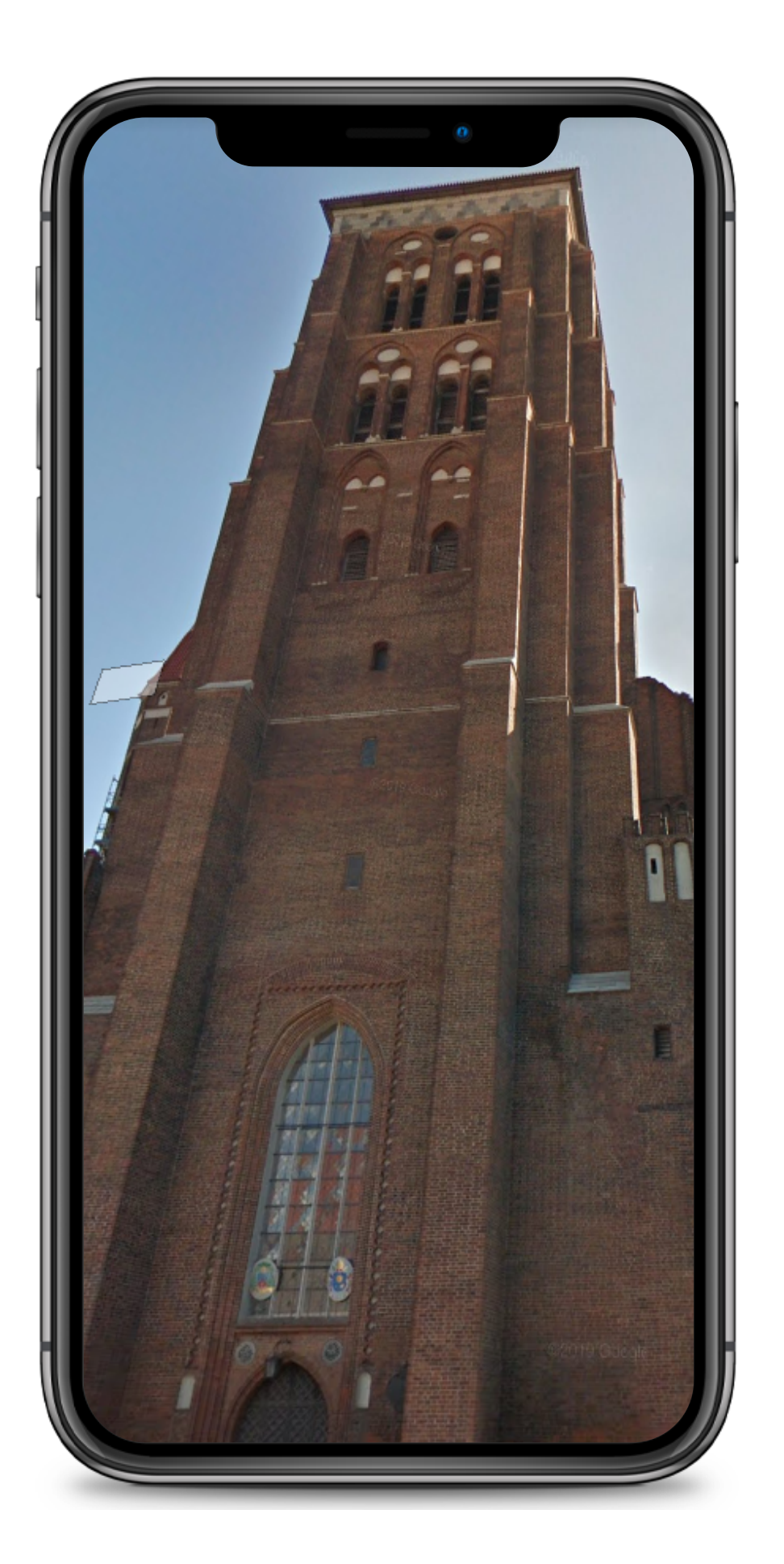

- możliwość rozegrania gry terenowej w grupach
- w aplikacji
- zawierający również wykonane zdjęcia

1. Stworzenie części logicznej i roboczego wyglądu aplikacji

## ETAPY PRACY NA OBECNY **SEMESTR**

2. Zapewnienie łączności aplikacji z serwerami i należytej szaty graficznej gry

3. Testowanie aplikacji i usuwanie ewentualnych

błędów

### Wizualizacja funkcjonowania aplikacji

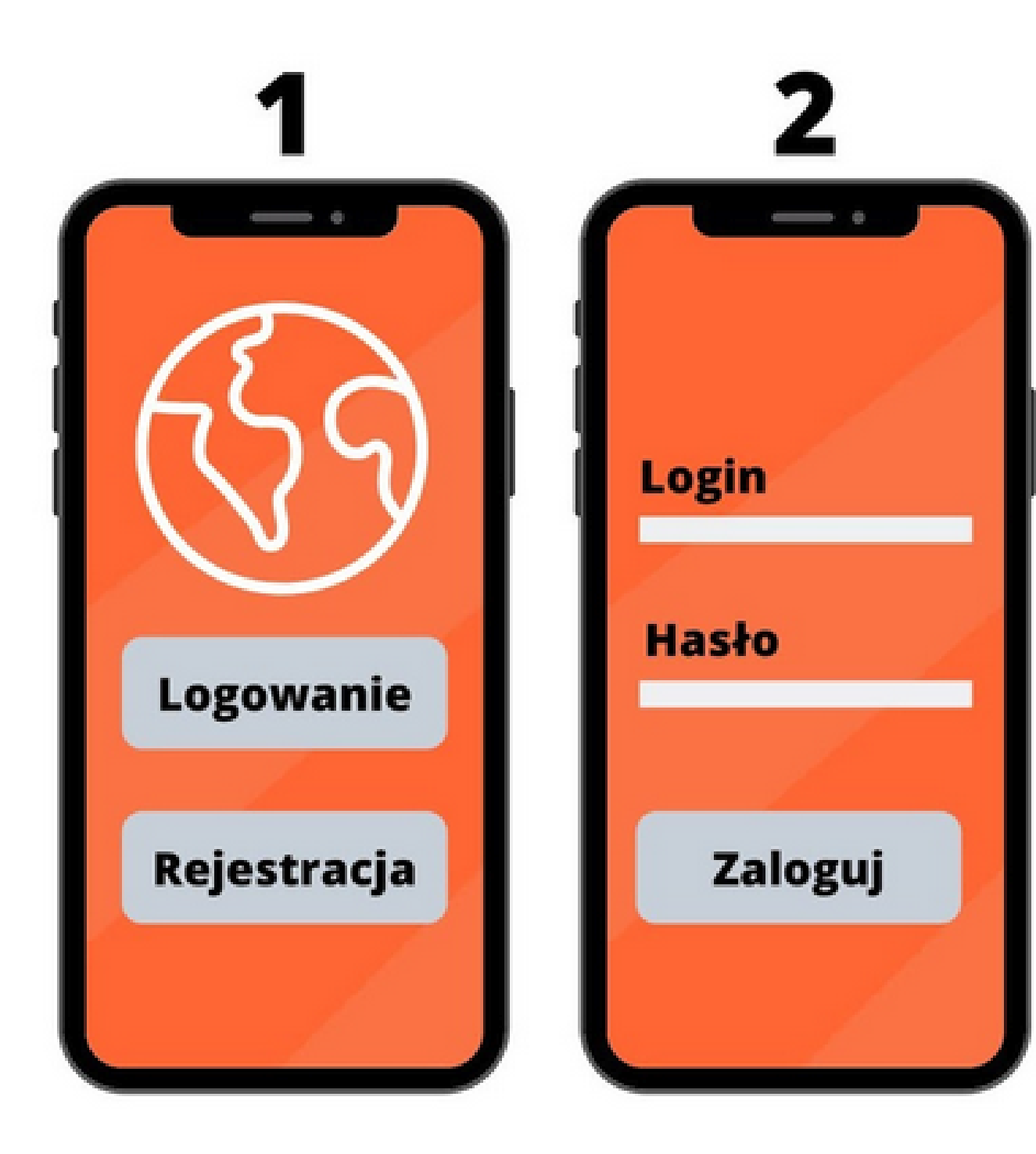

Na rysunku 1 znajduje się ekran startowy aplikacji, który użytkownik ujrzy po uruchomieniu aplikacji.

Jeśli użytkownik założył już konto, należy wcisnąć przycisk "Logowanie" , który przeniesie gracza do ekranu logowania (rys. 2).

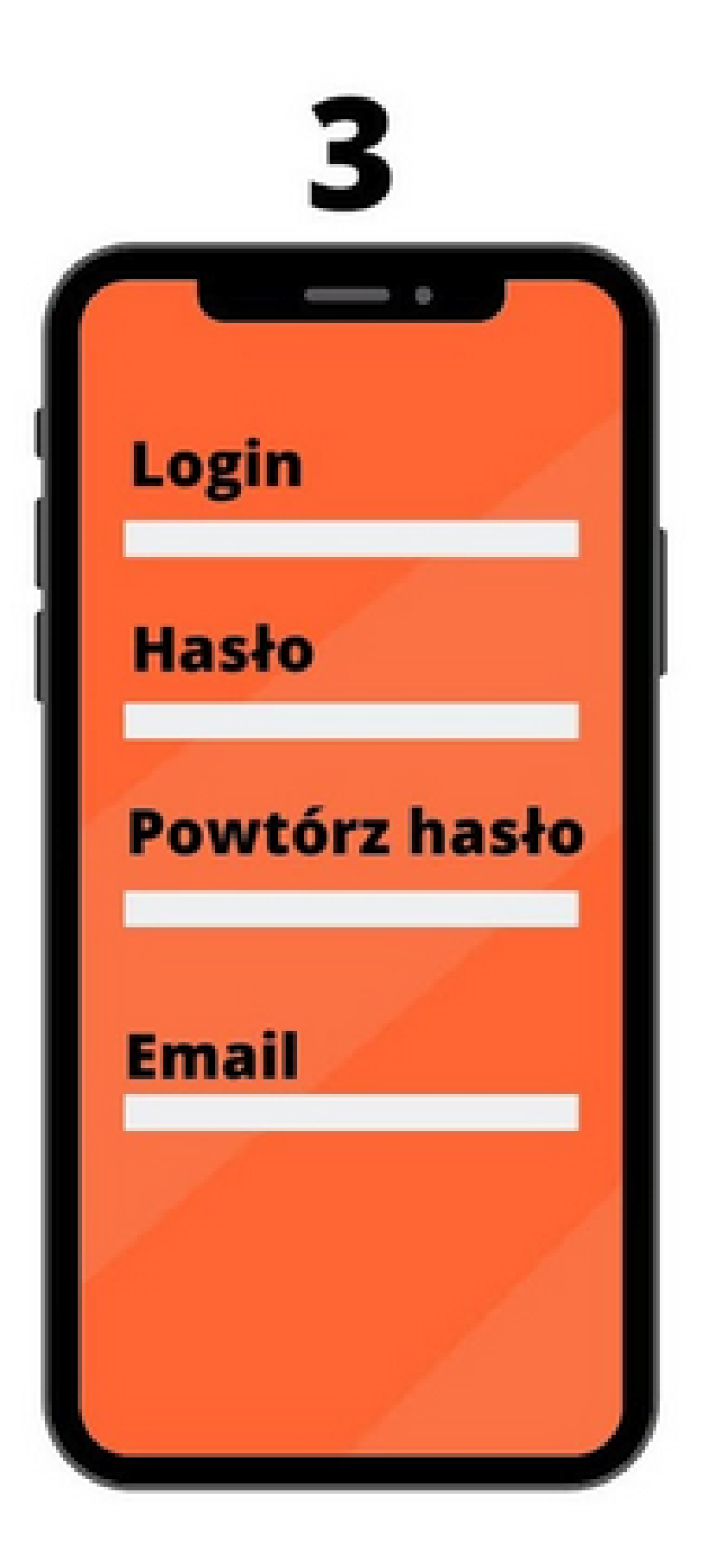

W przypadku wciśnięcia przycisku "Rejestracja" użytkownik ma możliwość założenia konta pozwalającego na branie udziału w rozgrywce. W tym celu należy wybrać swój login, hasło oraz podać adres e-mail.

Dane te będą na stałe przypisane to konta użytkownika. Jeśli użytkownik zapomni hasła, będzie możliwość jego zmiany.

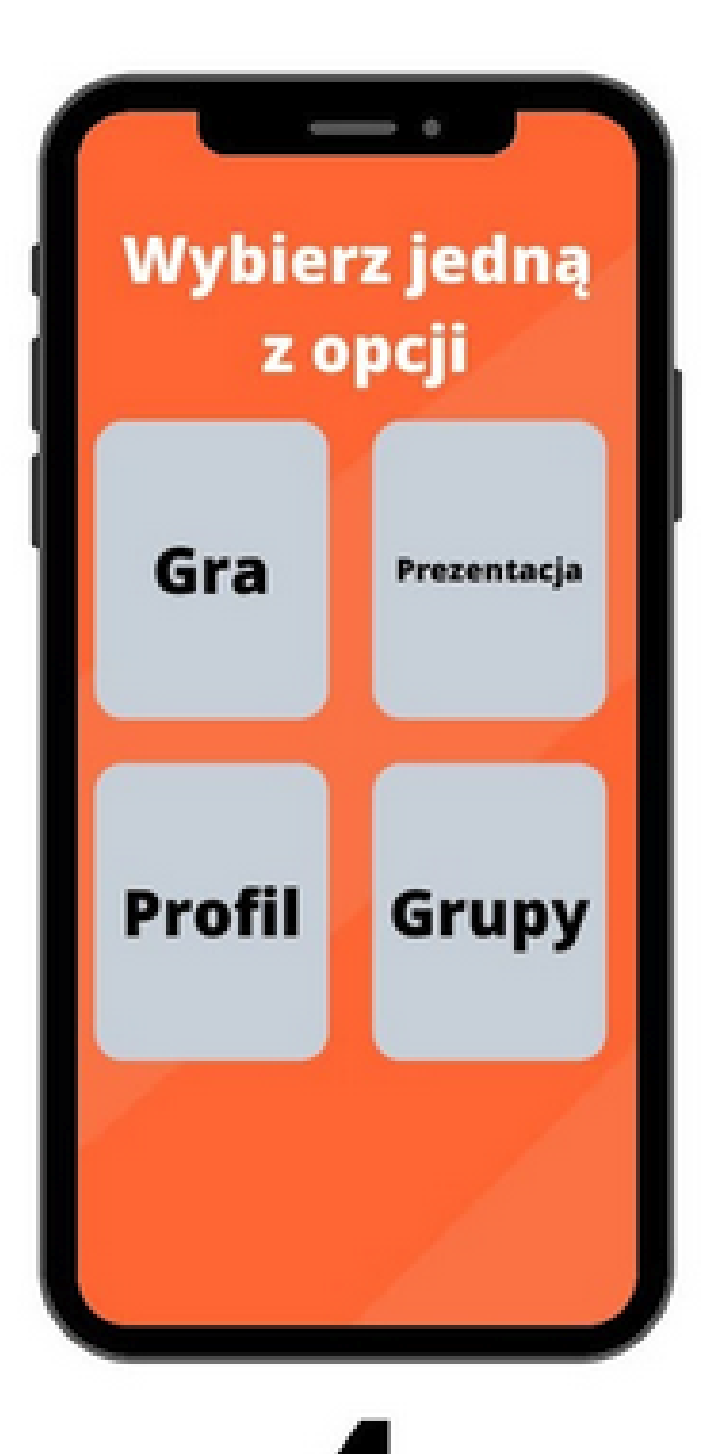

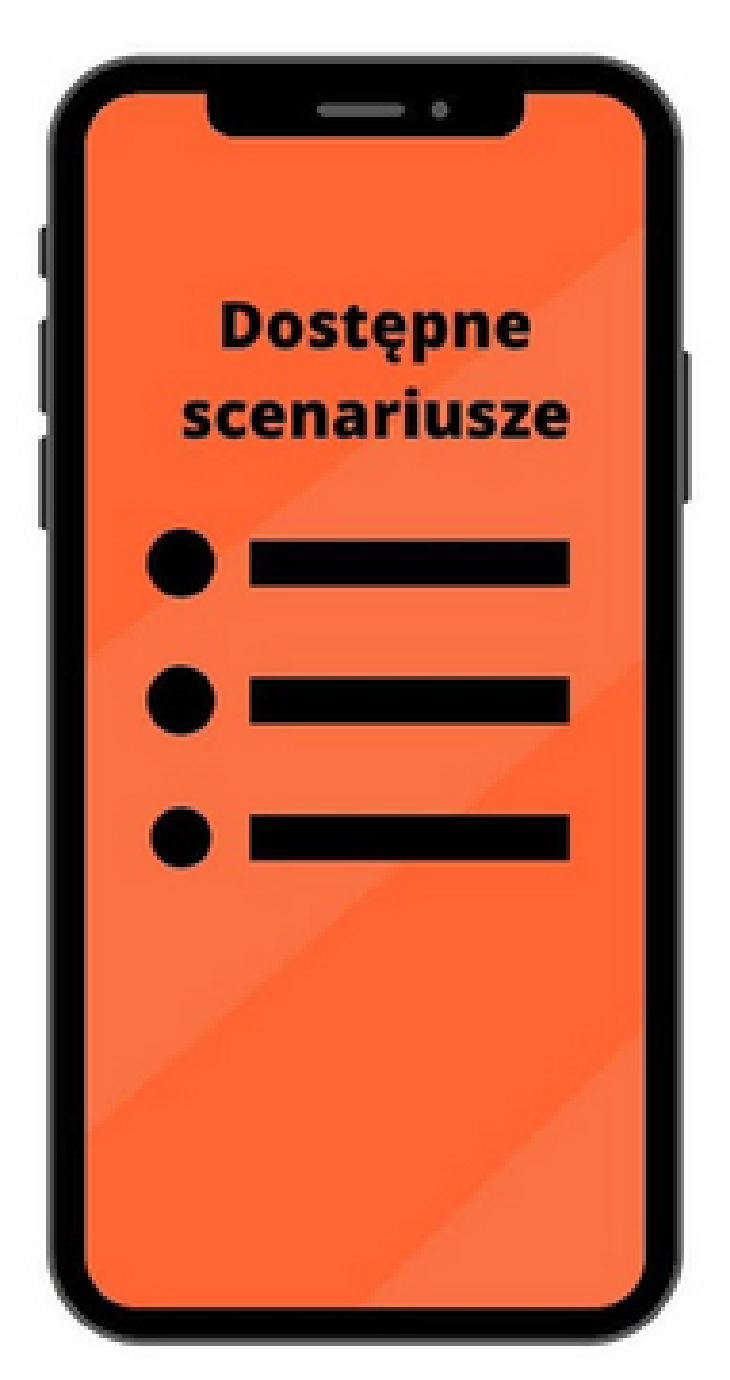

Ekran na rysunku nr 4 prezentuje stan aplikacji po zalogowaniu, w którym gracz może np. dołączyć do grupy lub przejrzeć swój profil.

Możliwy jest także wybór scenariusza gry (rys. 5) po wciśnięciu przycisku "Graj".

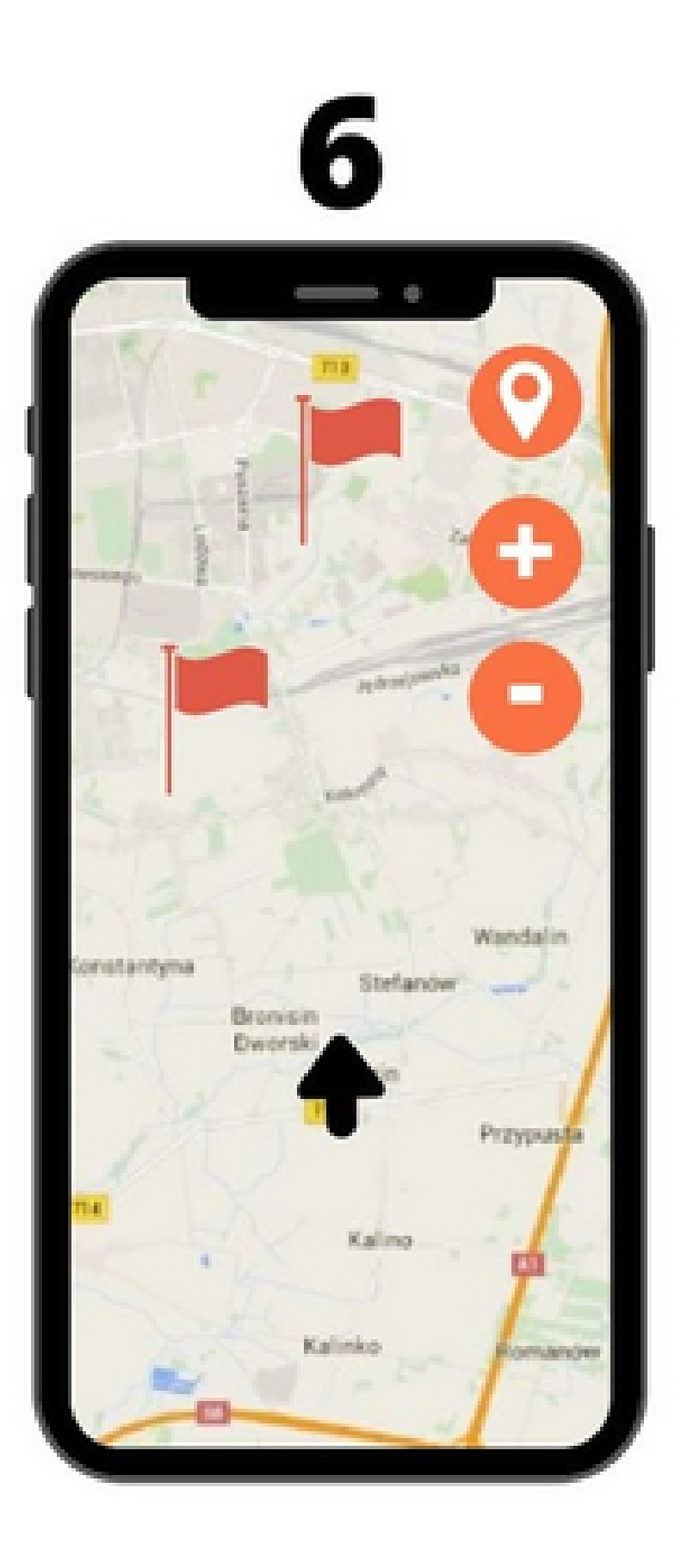

Po wybraniu scenariusza gry gracz ma dostęp do mapy, którą może posługiwać się do zaznaczania punktów docelowych oraz miejsc odwiedzonych (rys 6).

Dla wygody zamieszczone zostały również przyciski przybliżenia i oddalenia obrazu w razie potrzeby lepszej weryfikacji obszaru.

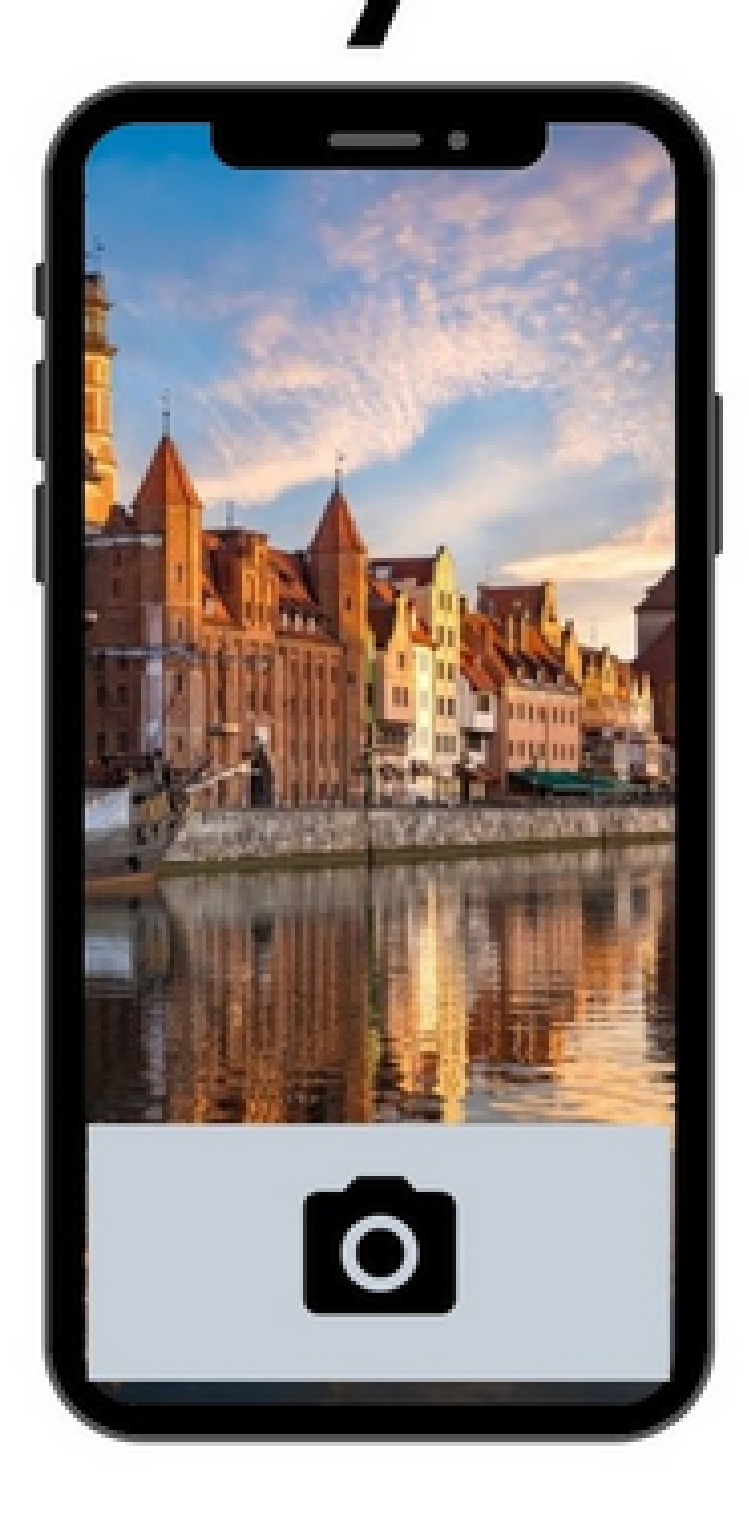

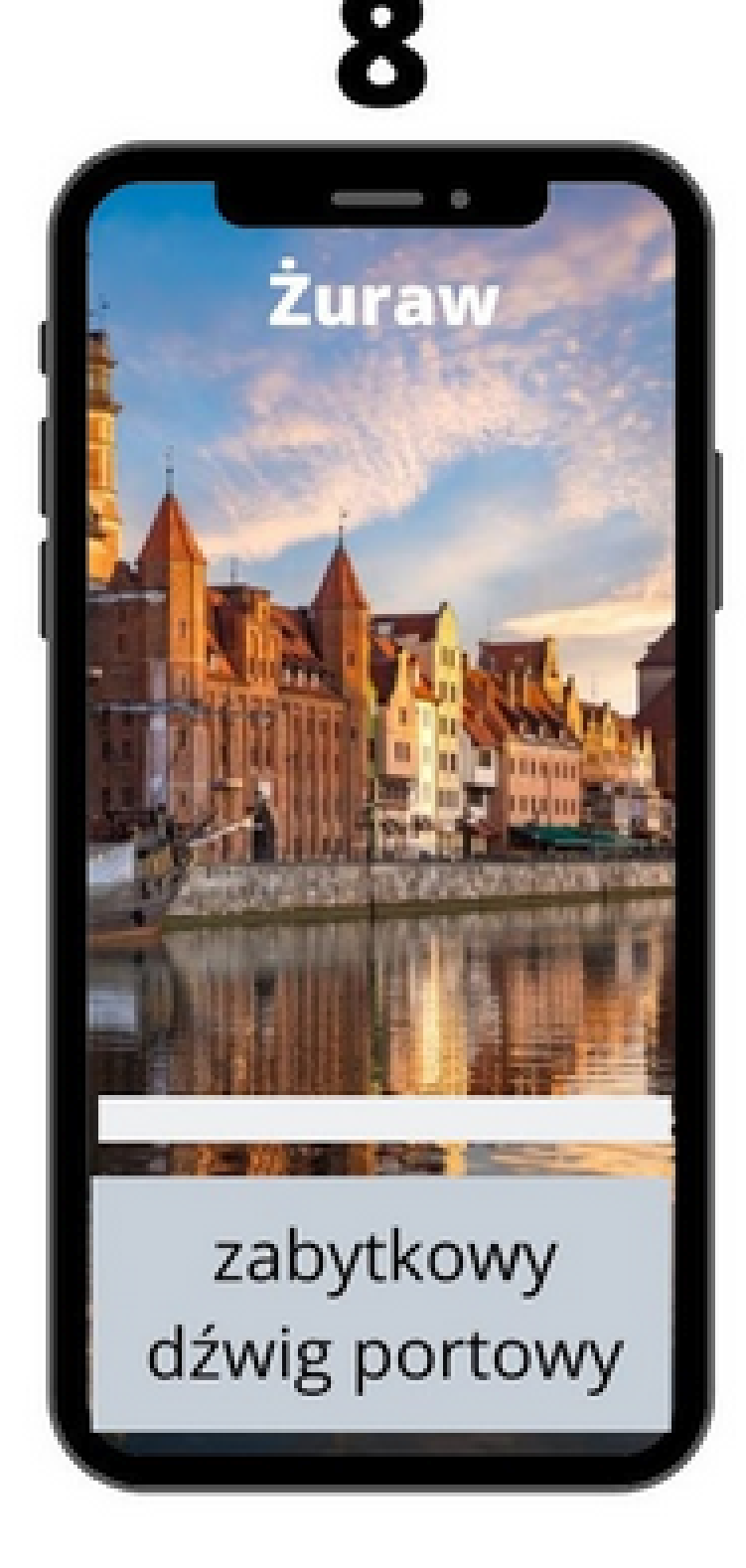

Gracz, w celu udokumentowania swoich postępów, może wykonywać zdjęcia (rys. 7), które będą potem przedstawiane w raporcie.

Możliwa jest także prezentacja wybranych obiektów, tak jak pokazano to w ekranie na

rysunku 8.

W miarę możliwości, aplikacja zostanie początkowo przekazana potencjalnym graczom z Uniwersytetu Trzeciego Wieku w Gdańsku w celach testowych.

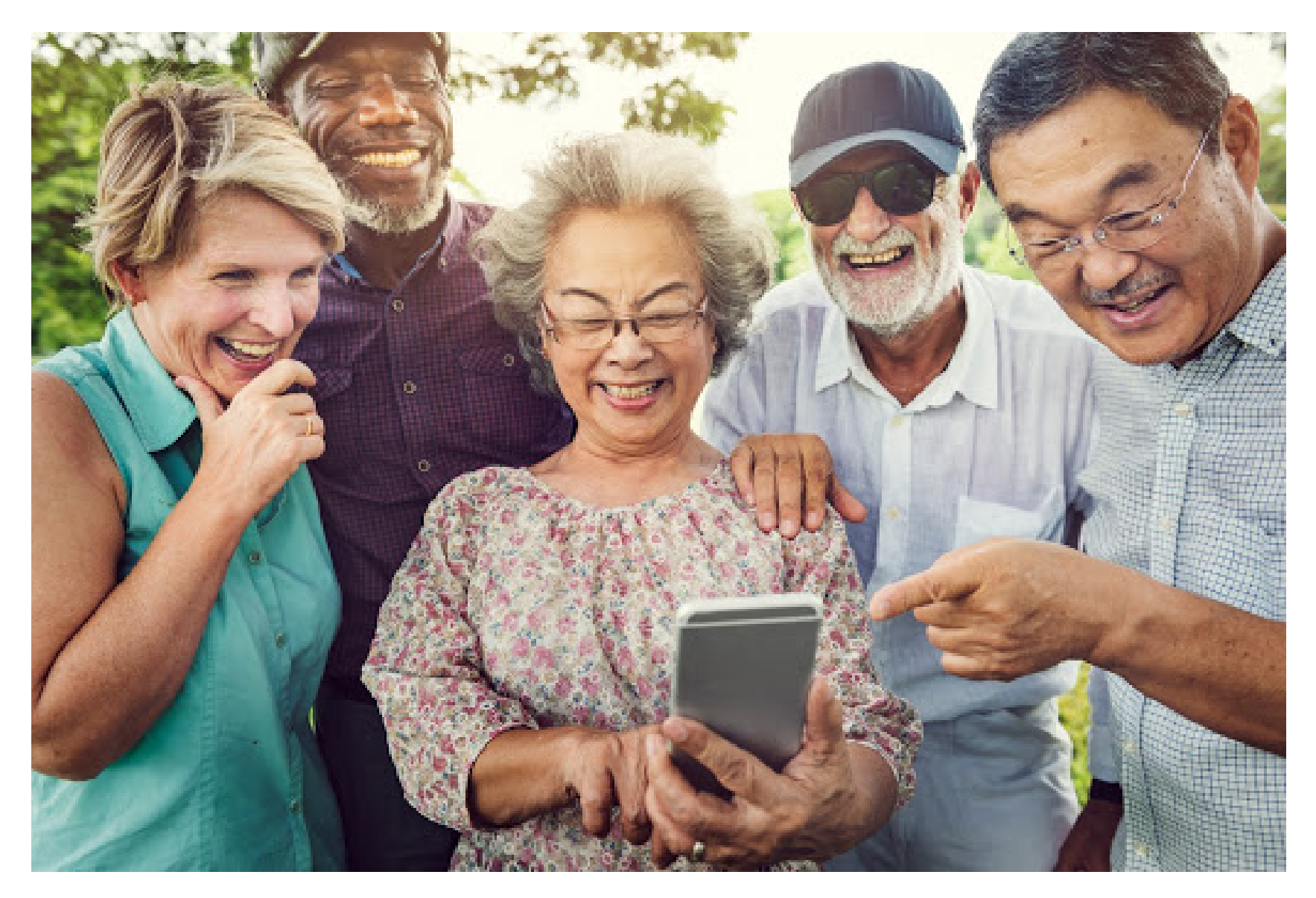